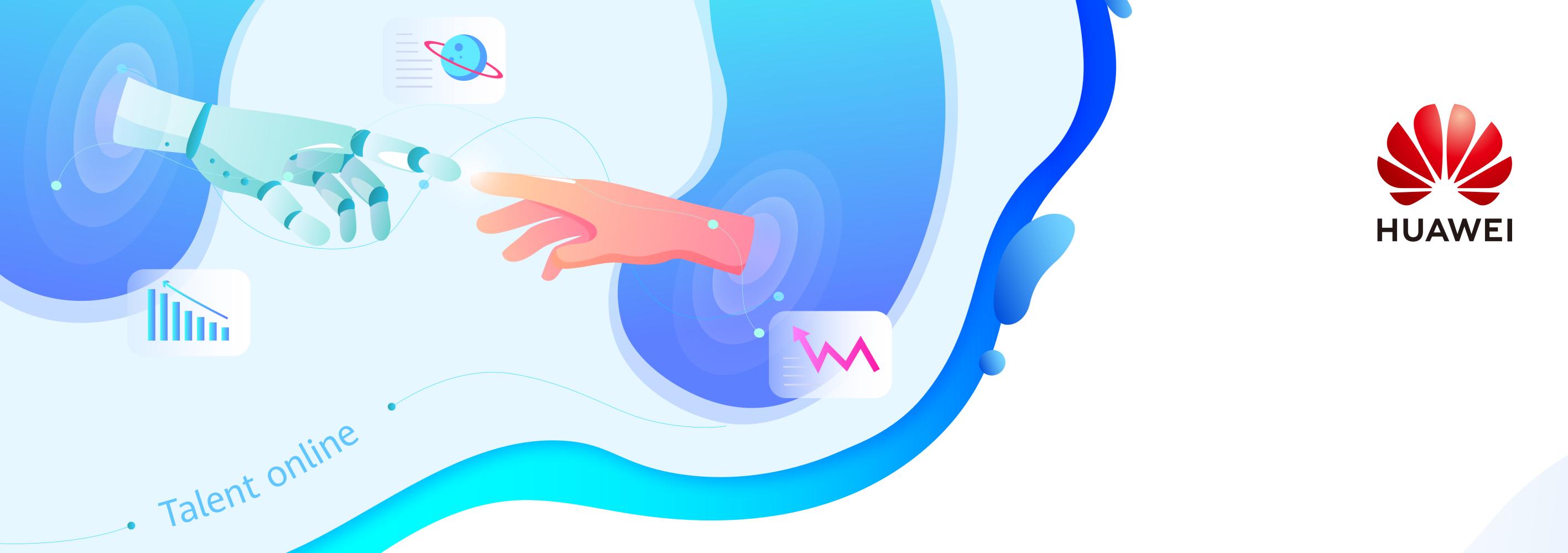

## Start Teaching - ICT Academy Instructor Operation Guide

### How to create a class?

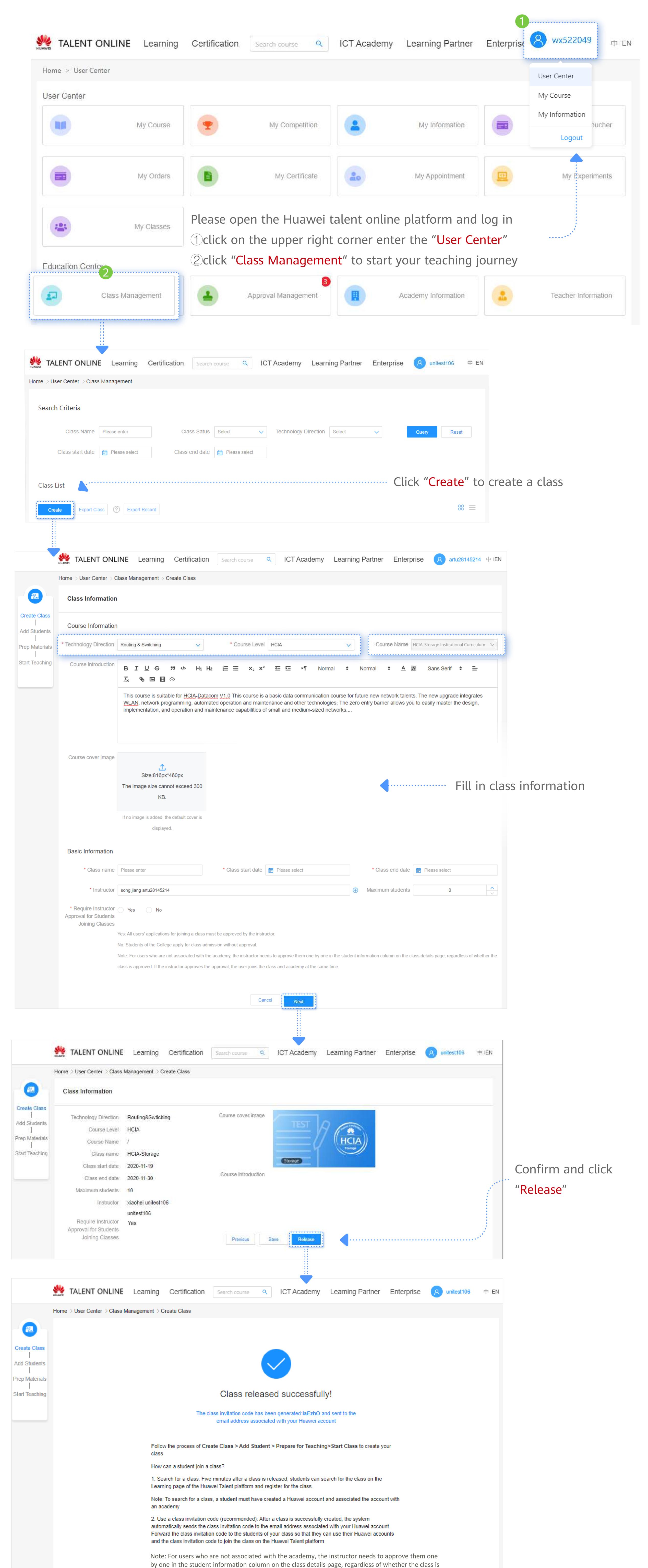

# You have 3 ways to add students: Recommended Through the class Invitation Code Search a class

approved. If the instructor approves the approval, the user joins the class and academy at the same

3. You can also go to the Class Details page to import students in batches or add a student's Huawei

Note: A student must have created a Huawei account and associated the account with an academy.

Add Students

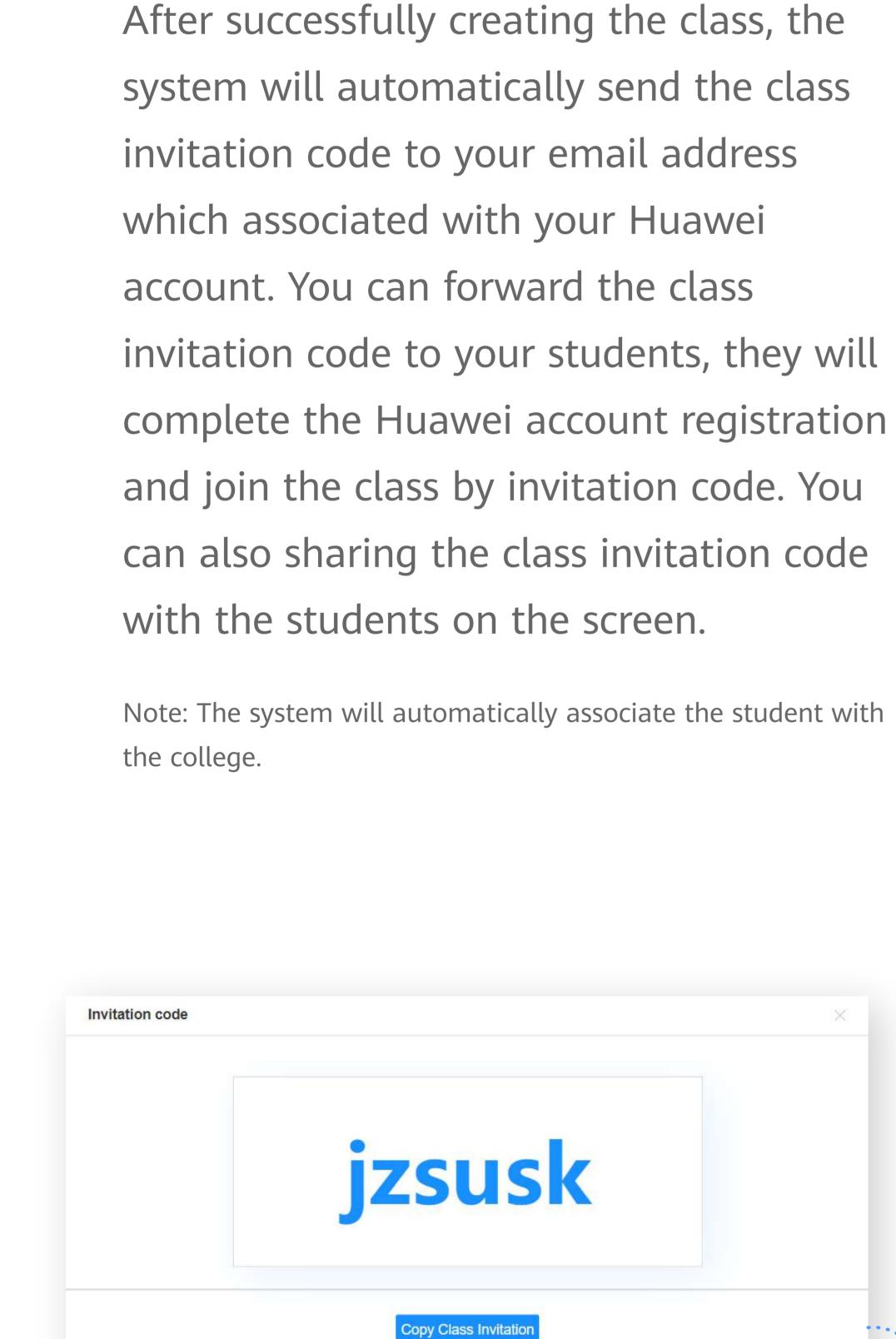

time.

account to add the student to a class

Otherwise, the student cannot be added to the class

If the approval function is enabled, you can "Approve Students" in

You can click the "Invitation Code" and

share it to your students on an large screen.

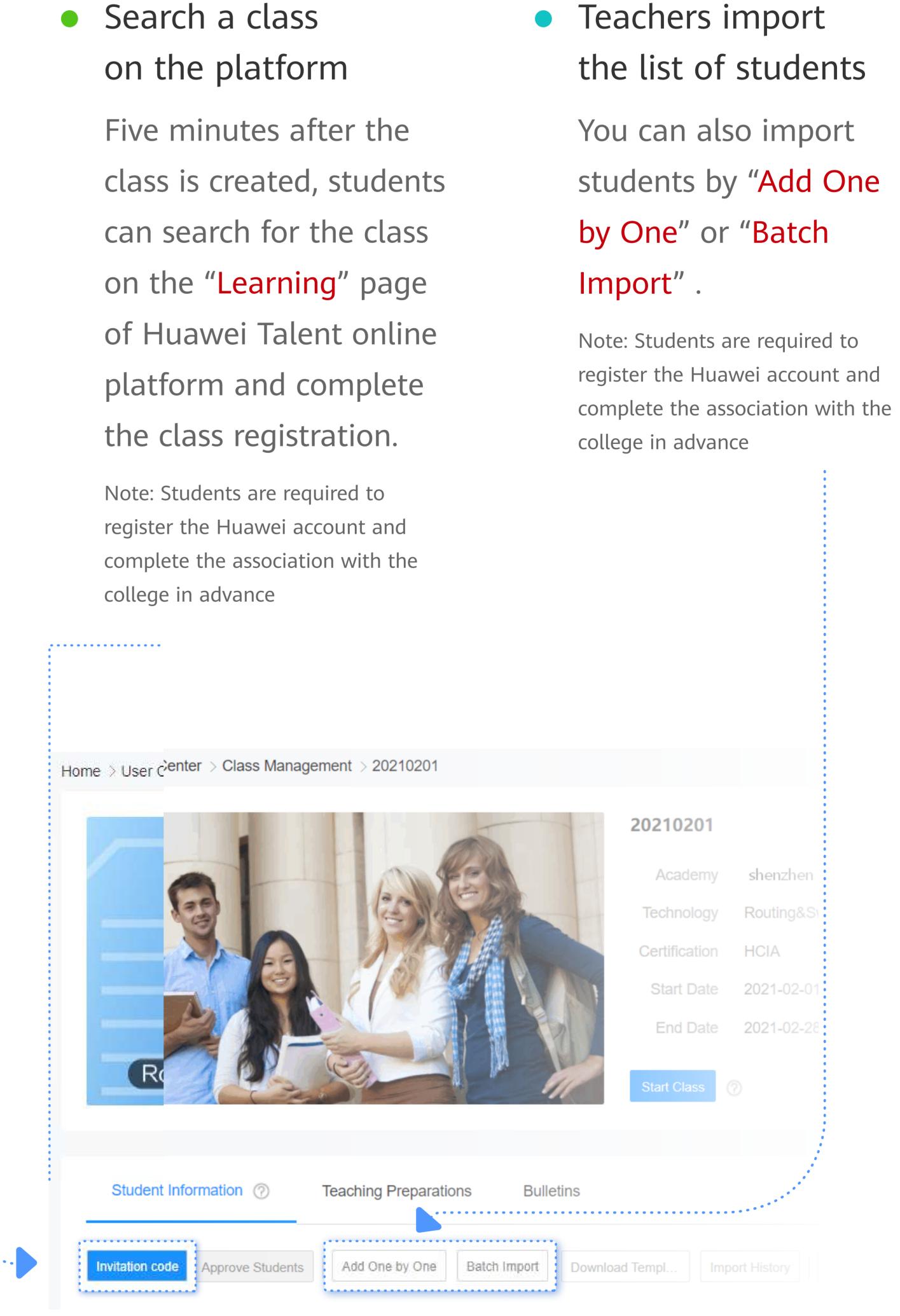

Once the class is created, you can

click"Add Students".

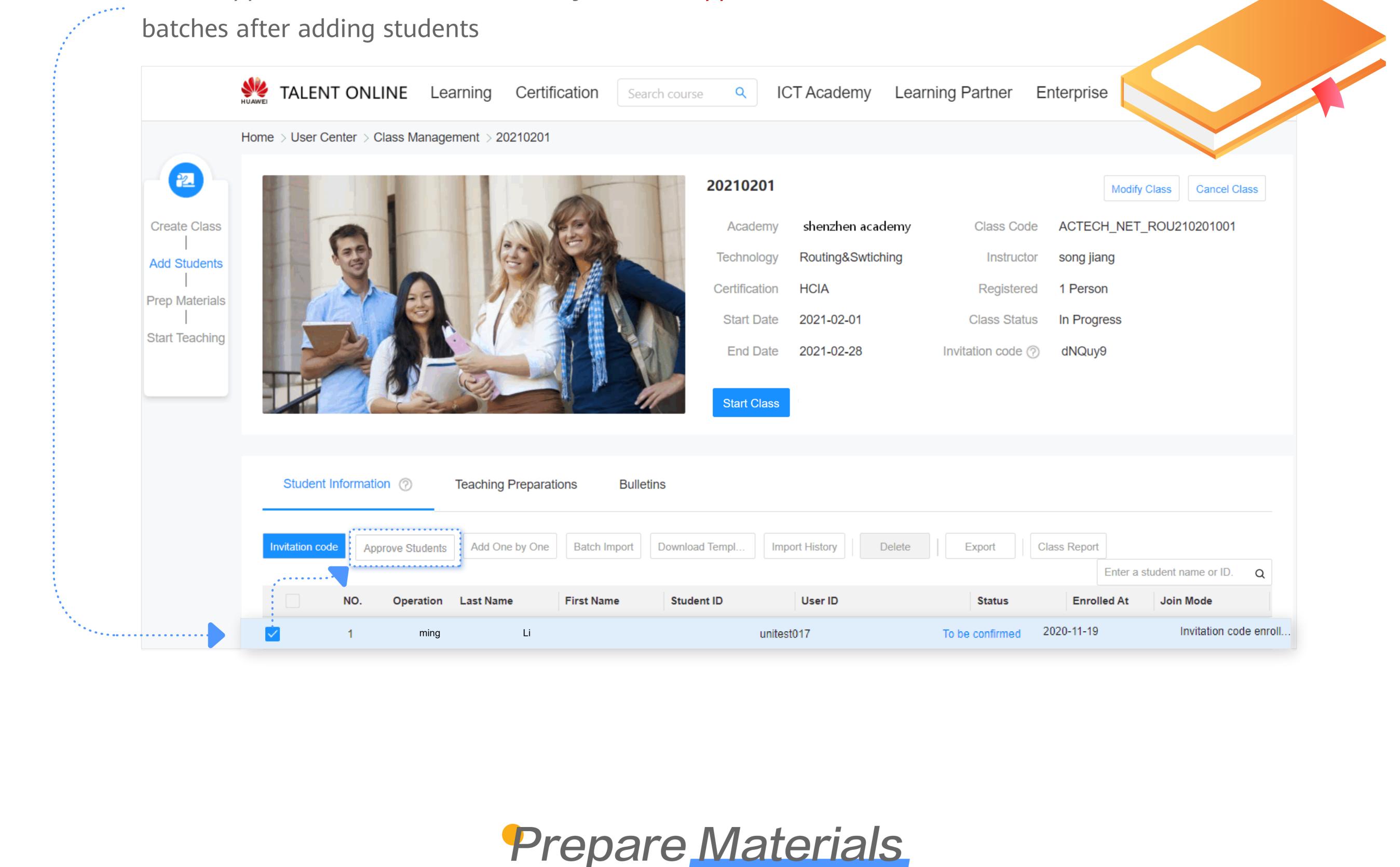

### ser Center > Class Management > HCIA-R&S

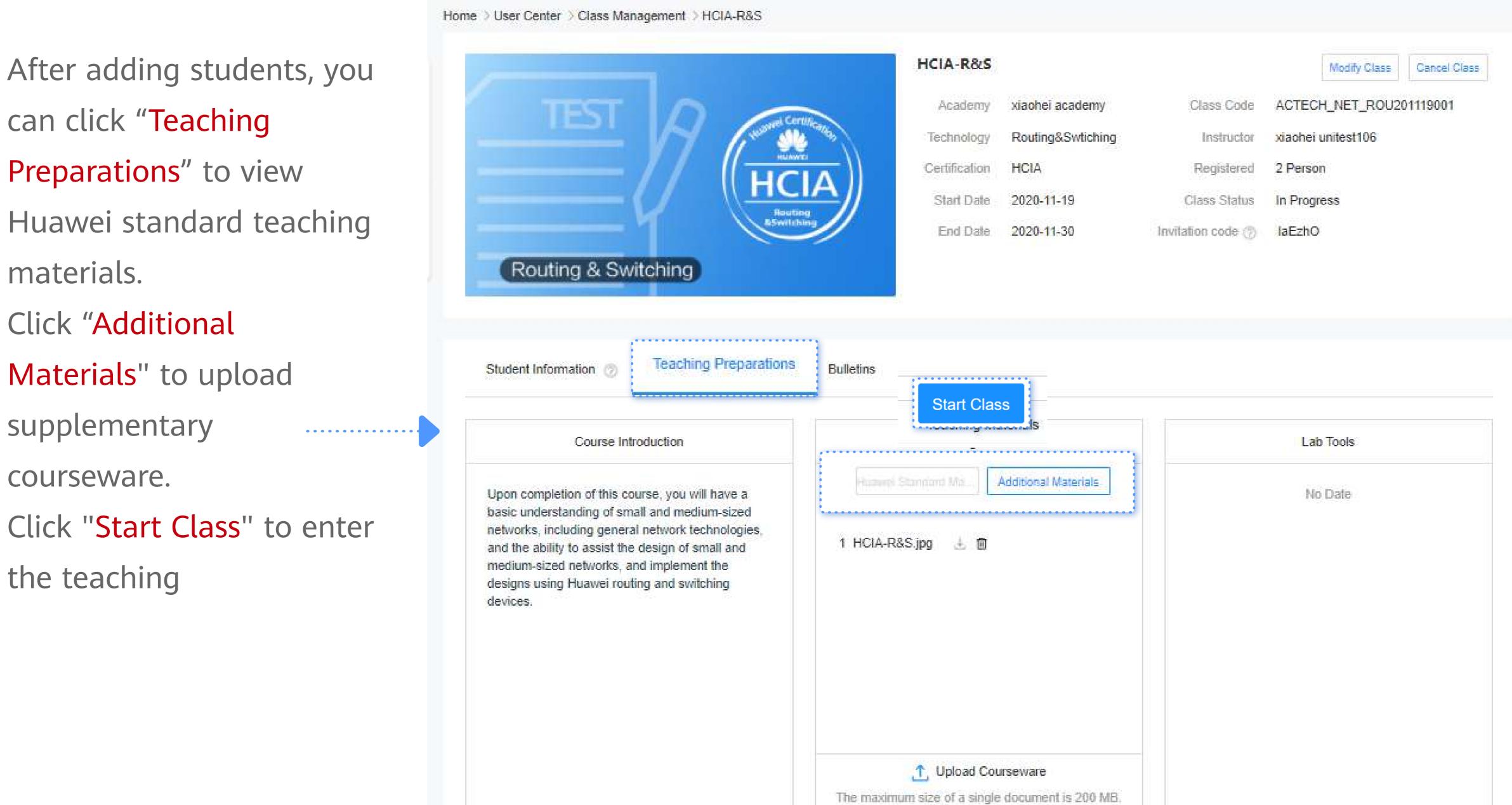

#### Start Teaching

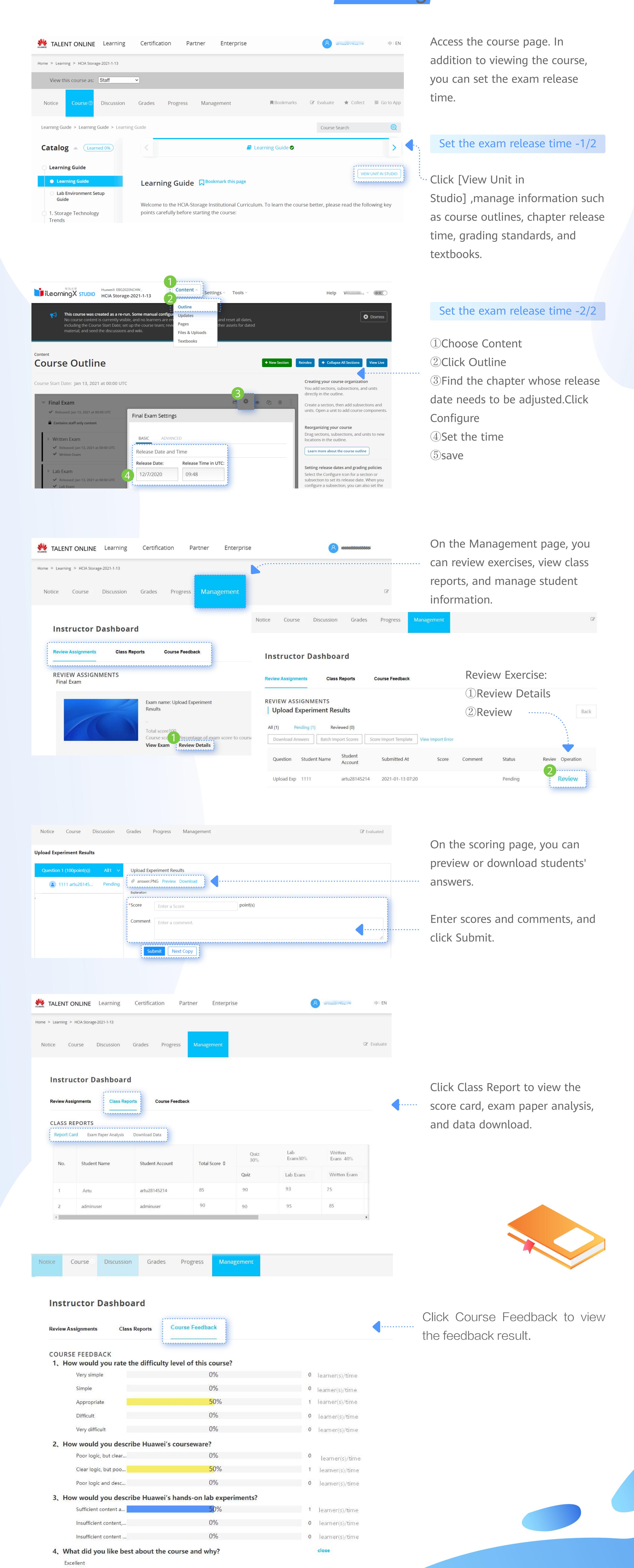

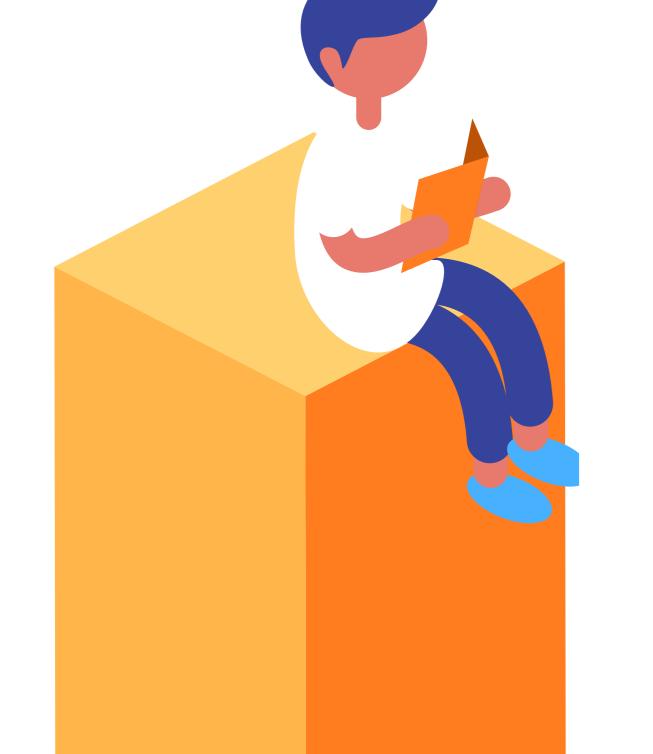